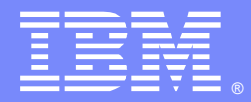

IBM Software Group

### WebSphere Partner Gateway v6.2.x: EDI TO XML Transformation With FA

Mike Glenn(v1mikeg@us.ibm.com) WPG L2 Support September 23, 2014

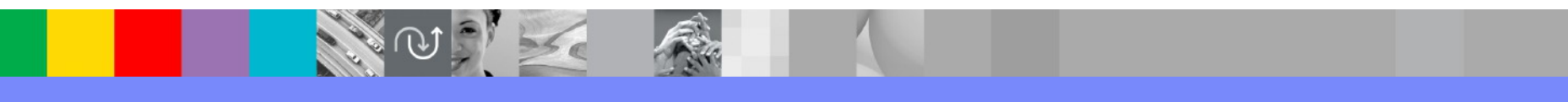

WebSphere® Support Technical Exchange

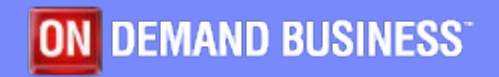

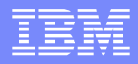

# Agenda (1 of 3)

- • **Download EDI Standard**
- **Create XML Schema**
- **Use the DIS Client to create the EDI To XML map:**
	- **Import Standard into DIS Database**
	- **Create definitions for the XML document:**
		- **Create the XML Dictionary**
		- **Import the XML Schema into the XML Dictionary**
	- **Create the data transformation map**
	- **Compile the map**
	- **Export the map to eif file**

WebSpiere Cultion Technical Exchange

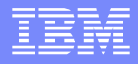

### Agenda (2 of 3)

- **Use WPG Console to create the transaction flow artifacts:**
	- Import EDI to XML map control string to create flow interaction
	- Associate FA map
	- Create Interactions
	- Enable B2B capabilities for trading partners
	- Create Envelope Profile
	- Activating connections
	- Configuring Attributes

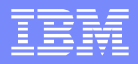

### Agenda (3 of 3)

### • **Run Transaction**

- Receiver Setup
- Allow Duplicate Document Id's
- Input file
- Place input file into File Directory Receiver
- Check Document Viewer for Transaction

WebSpiere Cultion Technical Exchange

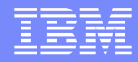

# Download EDI **Standards**

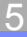

# Download the EDI Standards 1/2

- Download the specific EDI standards from:
	- [http://](http://www.ibm.com/support/docview.wss?uid=swg27006669) www.ibm.com/support/docview.wss [=swg27006669](http://www.ibm.com/support/docview.wss?uid=swg27006669)

WebSpiere Cultion Technical Exchange

• In our case the following files need to be downloaded:

• x12v4r1.zip (850)

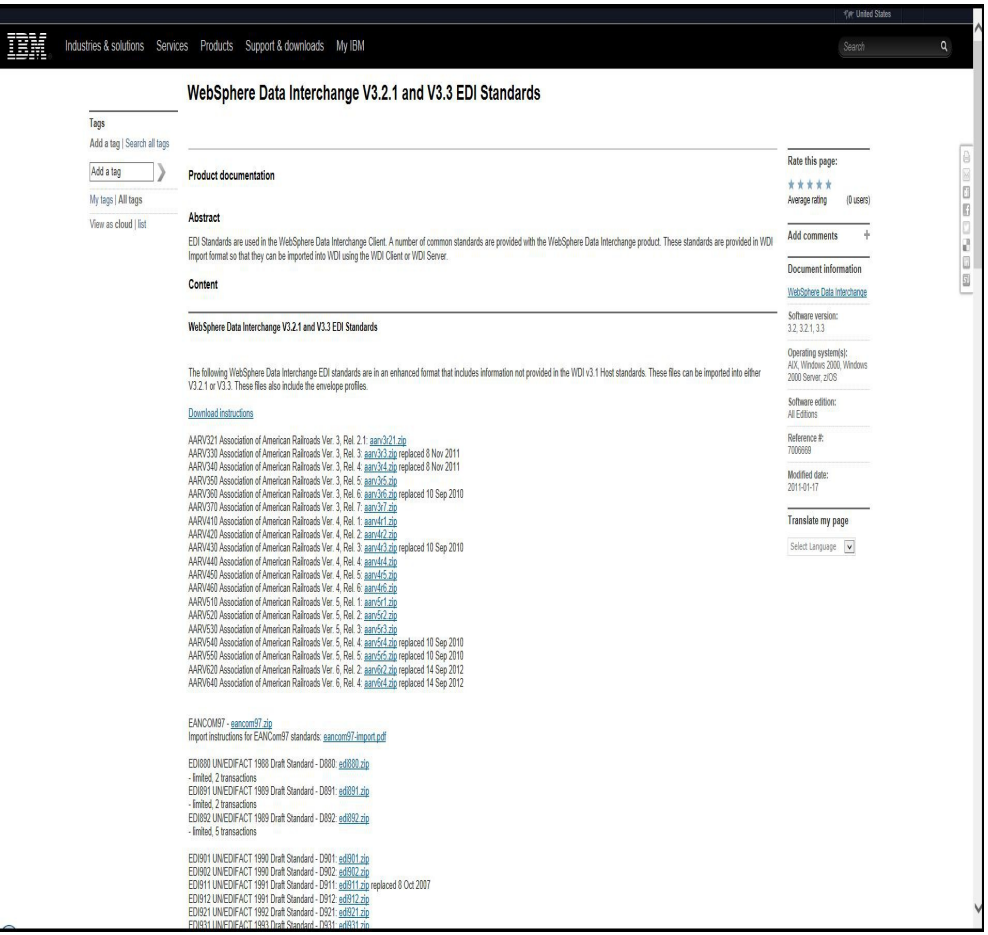

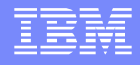

# Download the EDI Standards 2/2

- Unzip the packages to obtain the .eif files:
	- x12v4r1.eif (850)

WebSpiere Cultion Technical Exchange

• Upload the specific .eif file on to the DIS Client to create the EDI TO XML map

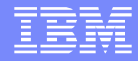

# Create XML Schema

WebSpiere Cultion Technical Exchange

### Define the XML output document structure

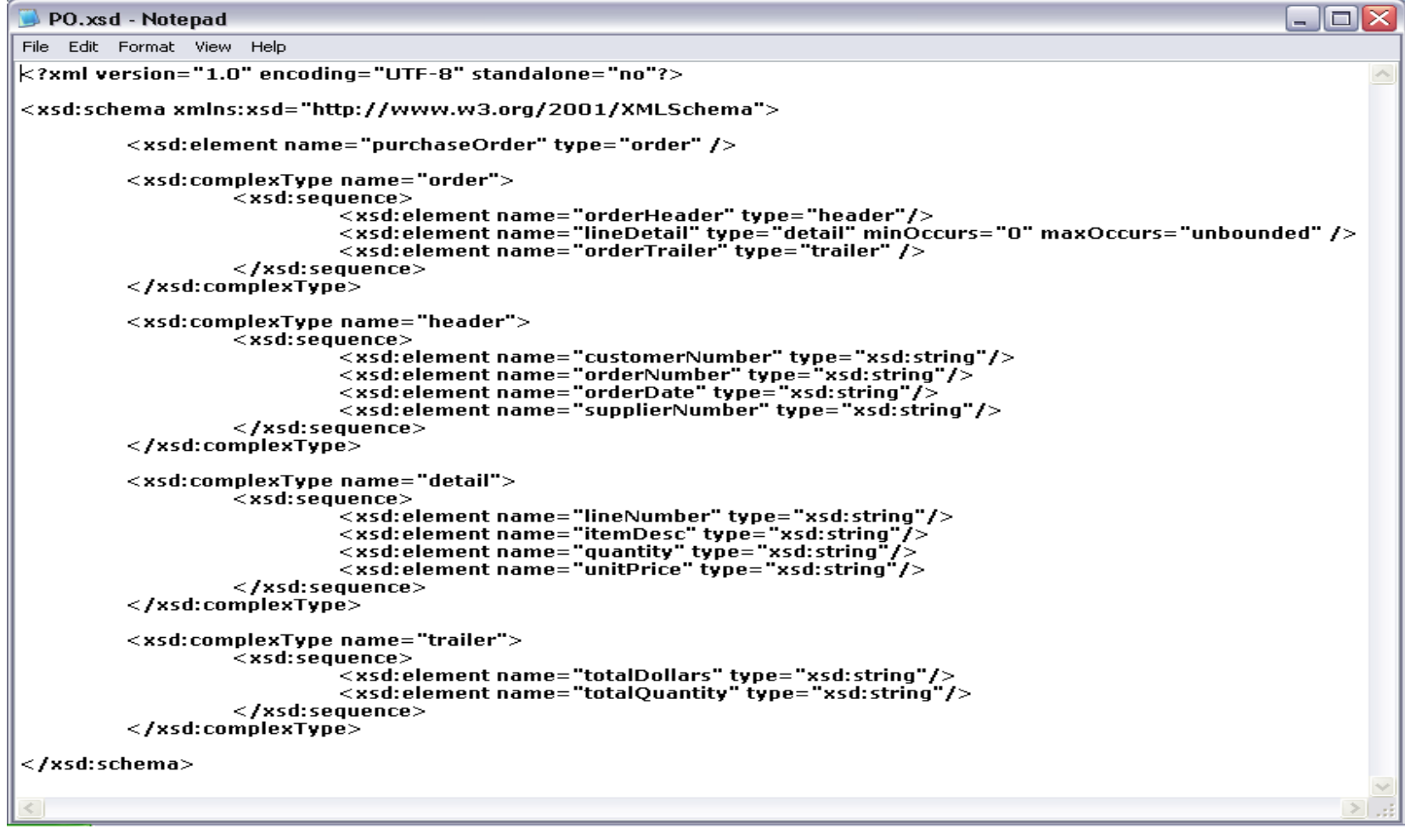

WebSpiere Cultion Technical Exchange

# Use DIS Client to Create EDI TO XML Map

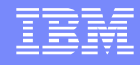

### Import x12v4r1.eif into the DIS database 1/3

### Select "File->Open Import File", to import the x12v4r1.eif

JHHUAH\_AUHAH

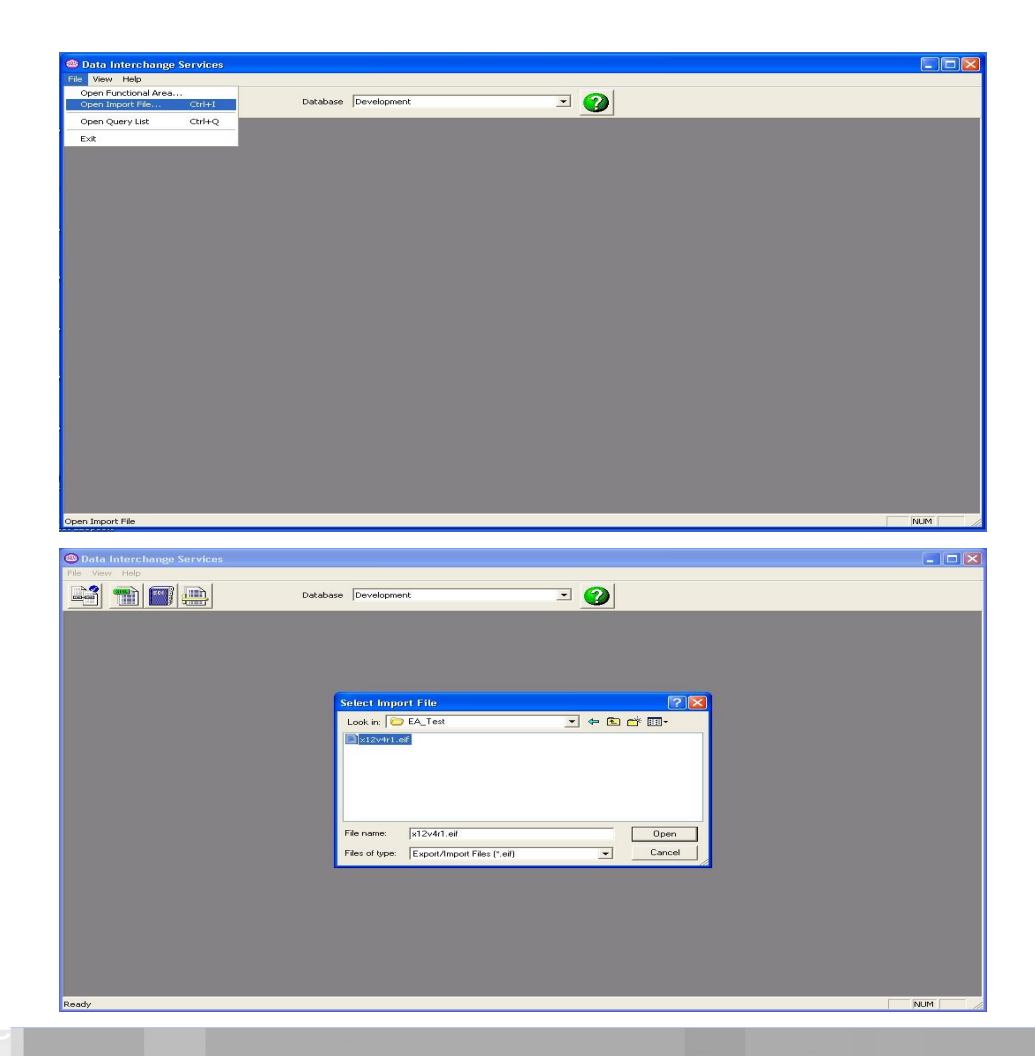

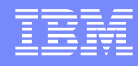

### Import x12v4r1.eif into the DIS database 2/3

### ■ Expand the X12V4R1

### Select the 850PO

WE TUURIVAL EXUITATIV

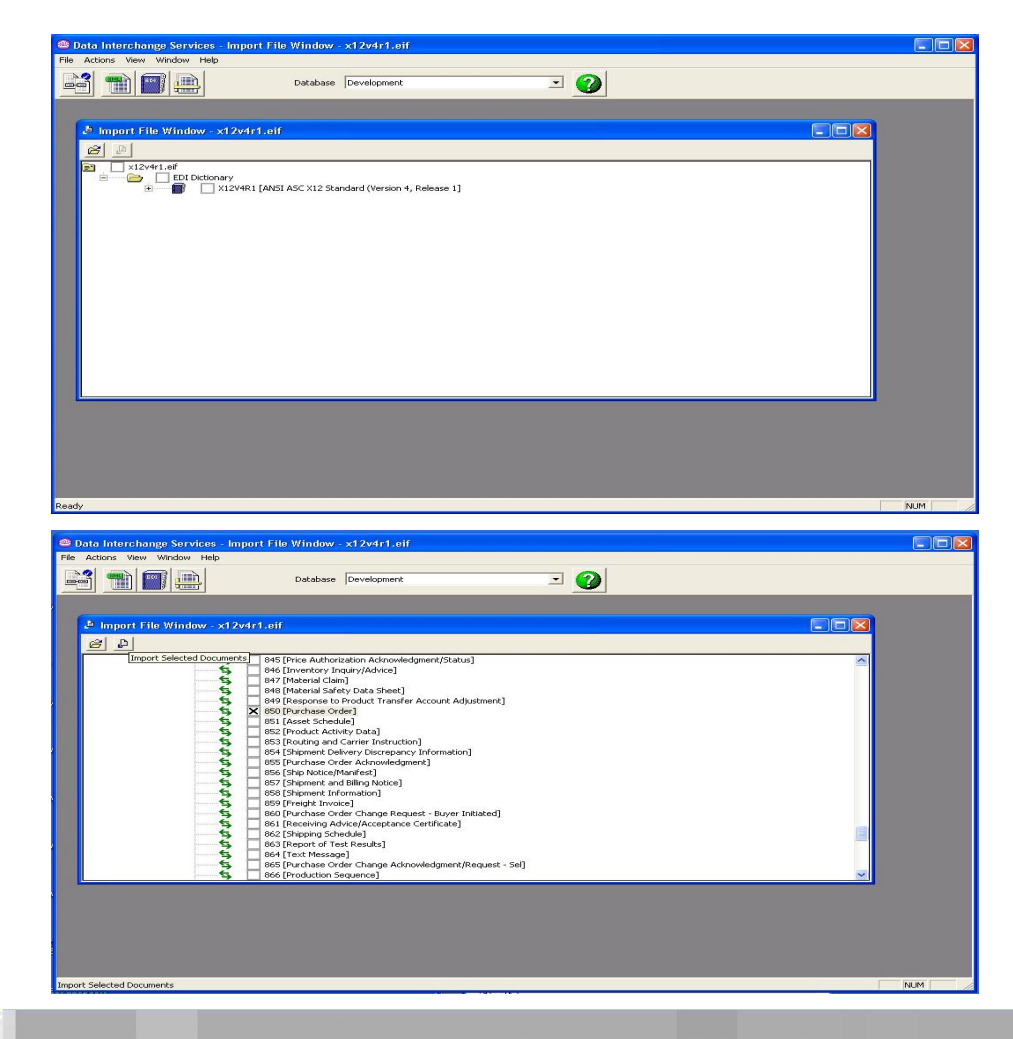

## Import x12v4r1.eif into the DIS database 3/3

- **Import object into the** DIS "development" DB
- Wait for the completion message "Import completed successfully"
- **Close the "Import File"** window

WITH CHEAU I CH

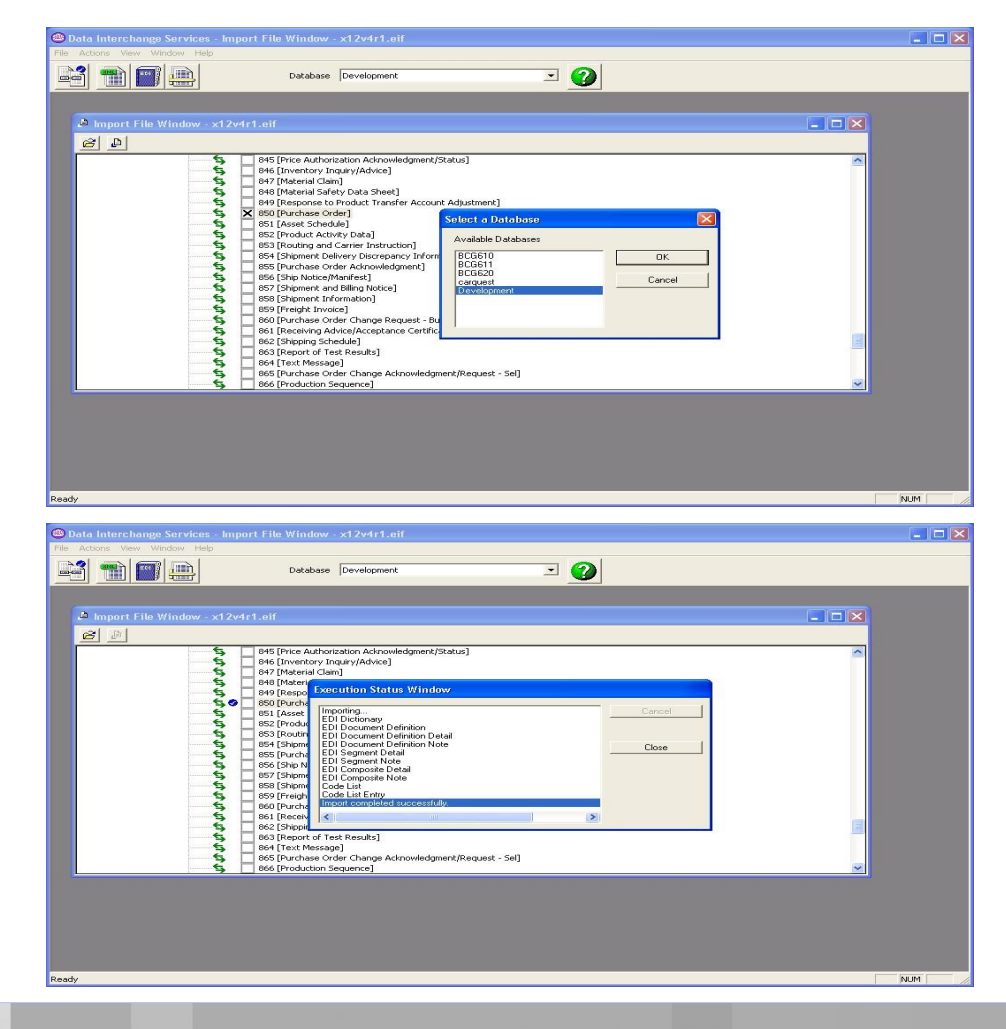

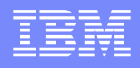

# Verify the 850 object has been imported

- Click the "EDI" icon to display the "Development (EDI)" window
- Click the "EDI Document Definitions" tab
- **Locate the newly imported** 850 X12V4R1

WebSpiere Cultion Technical Exchange

Close this window

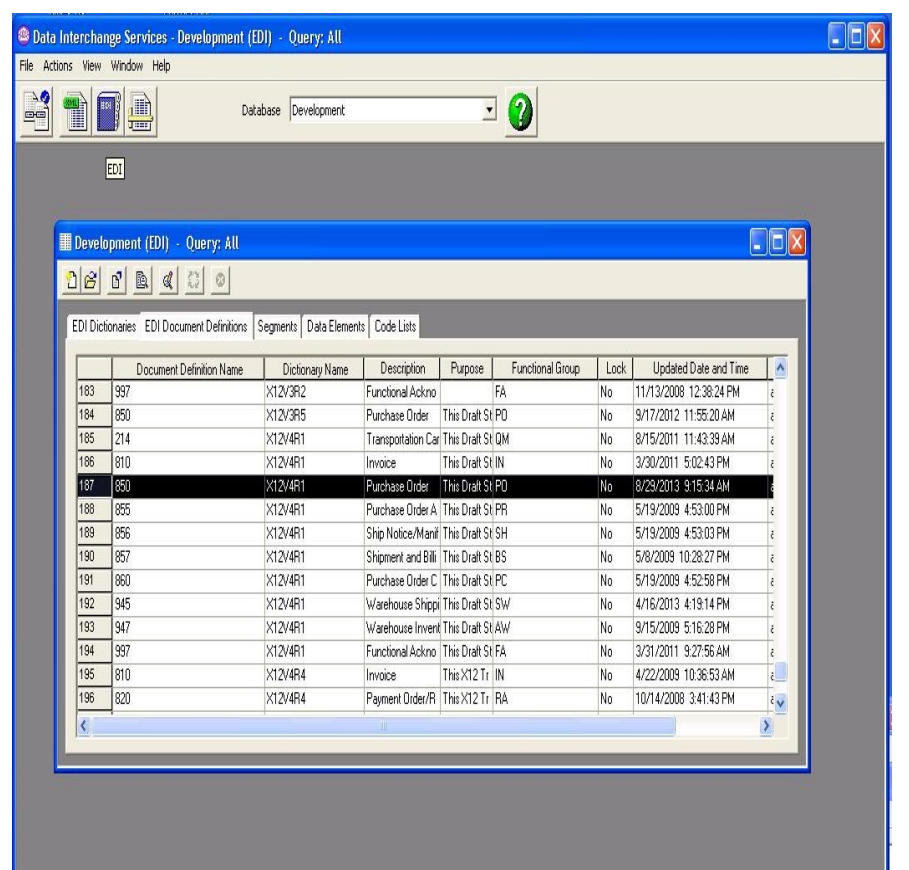

en EDI Functional Area

**NUM** 

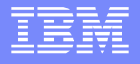

### Create a XML Dictionary

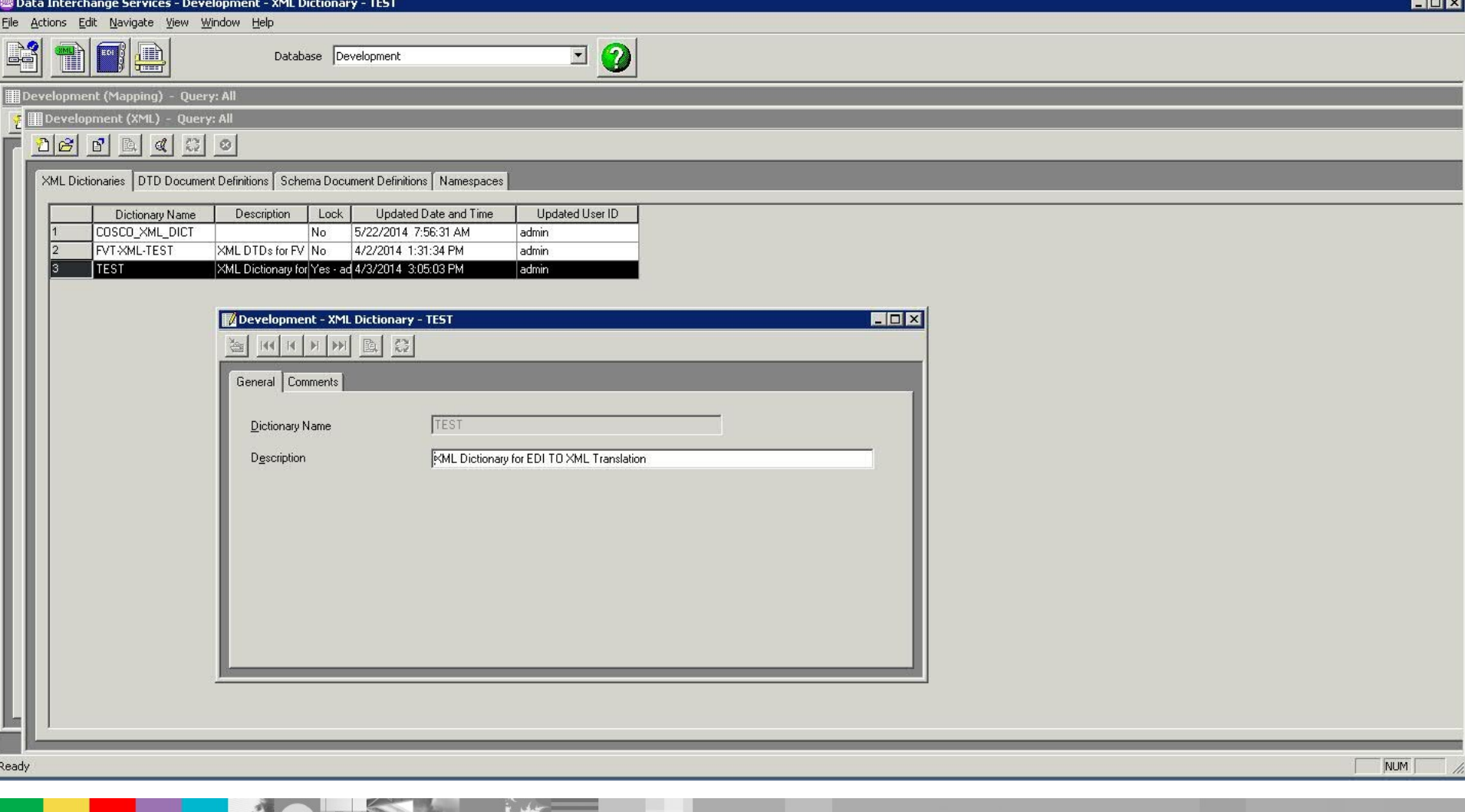

The South of

**CONTRACTOR** 

# Import XML schema

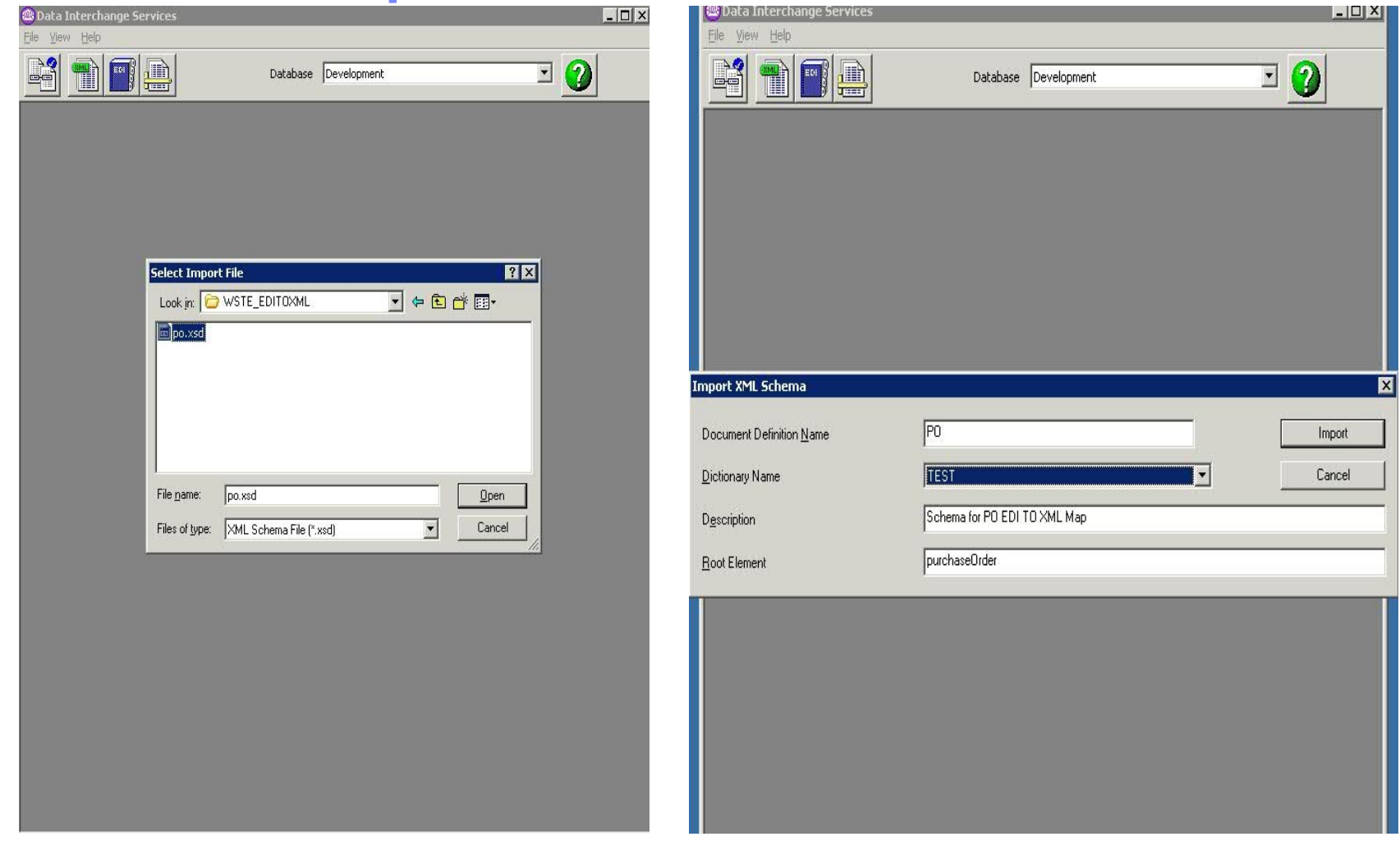

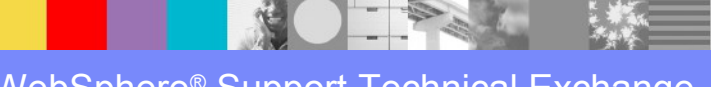

# Summary XML definitions

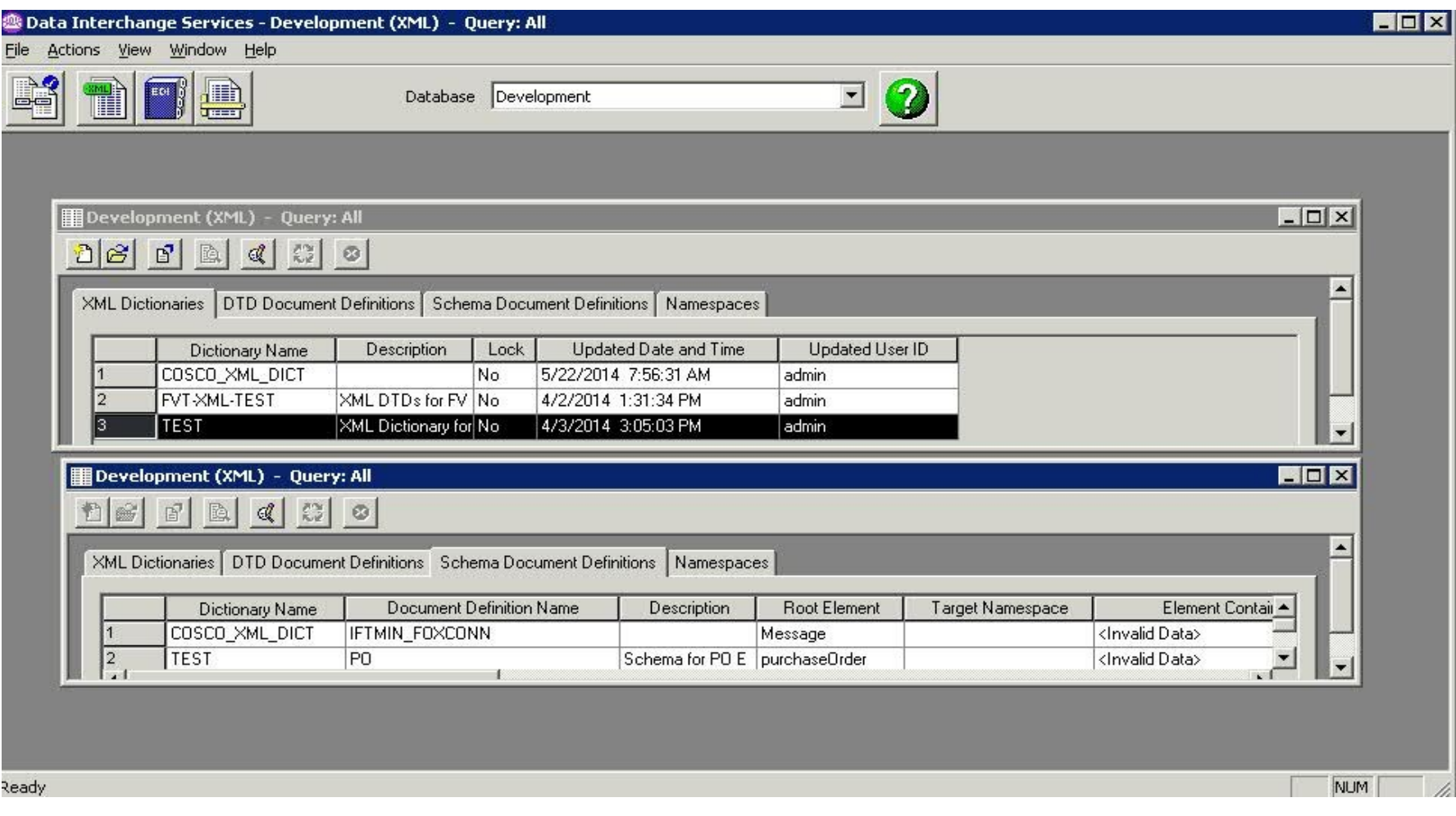

**CALLER** 

# Create the Data Transformation Map 1/6

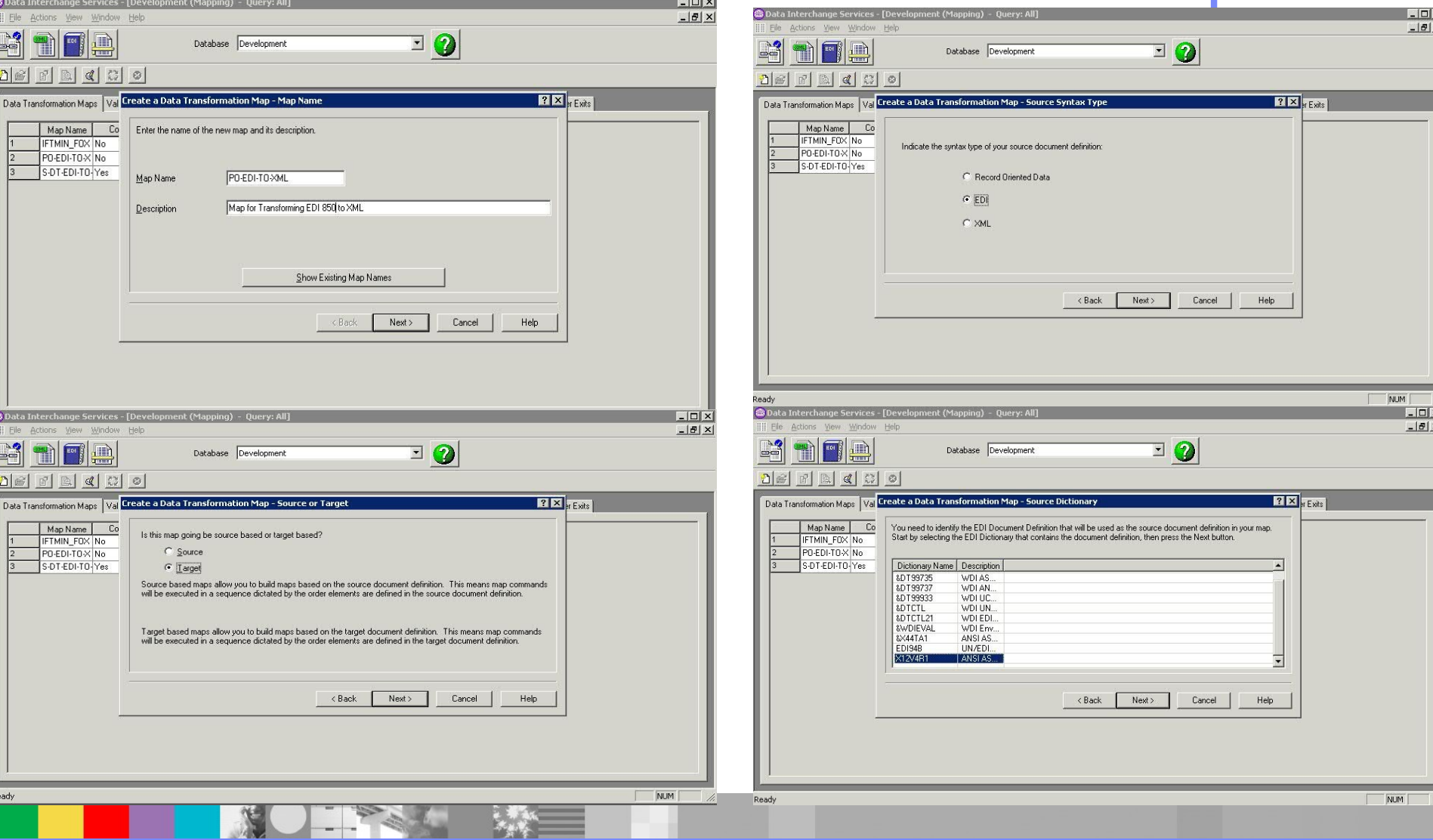

WebSphere® Support Technical Exchange 18 and 18 and 18 and 18 and 18 and 18 and 18 and 18 and 18 and 18 and 18

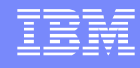

### Create the Data Transformation Map 2/6

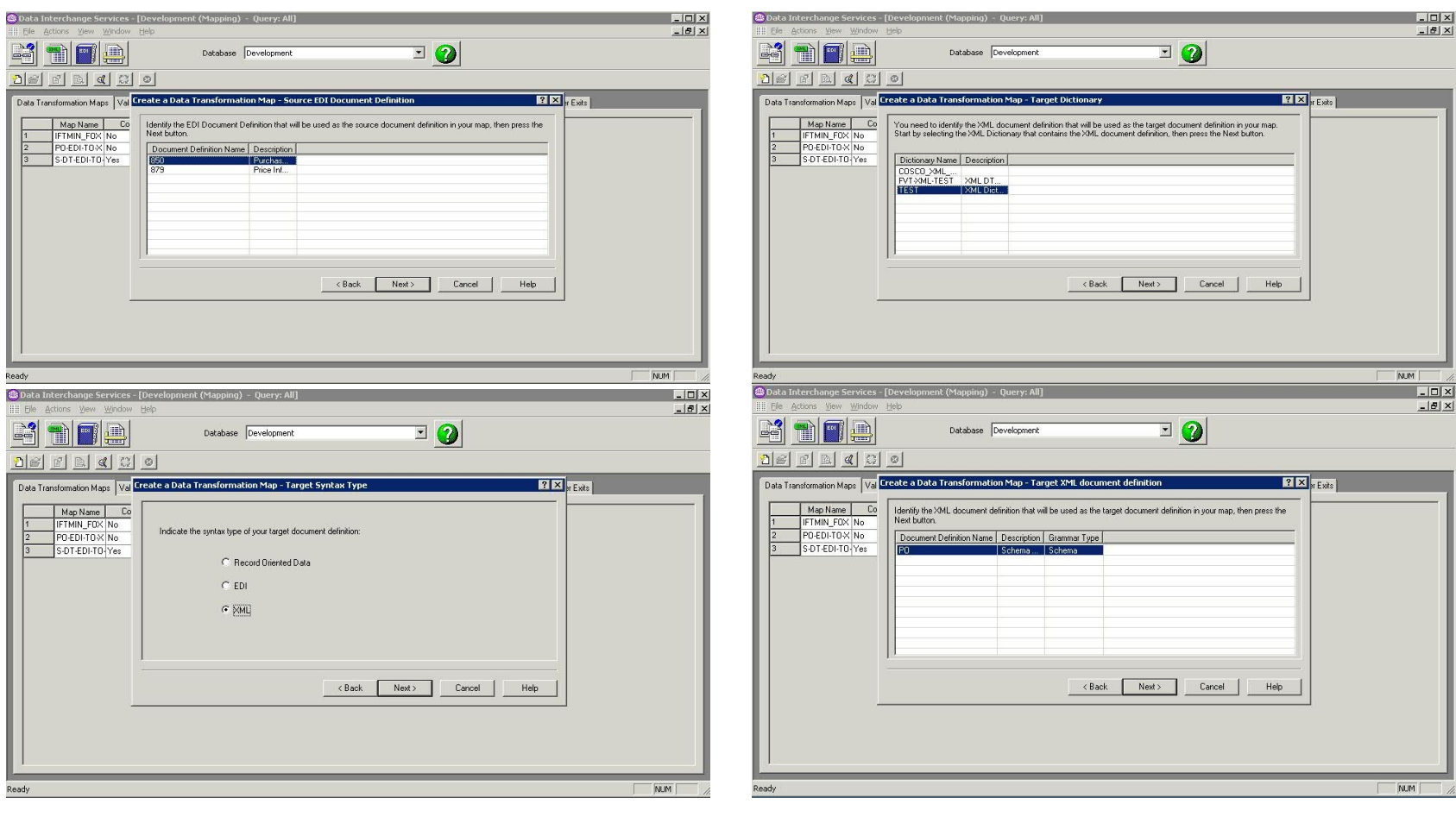

# Create the Data Transformation Map 3/6

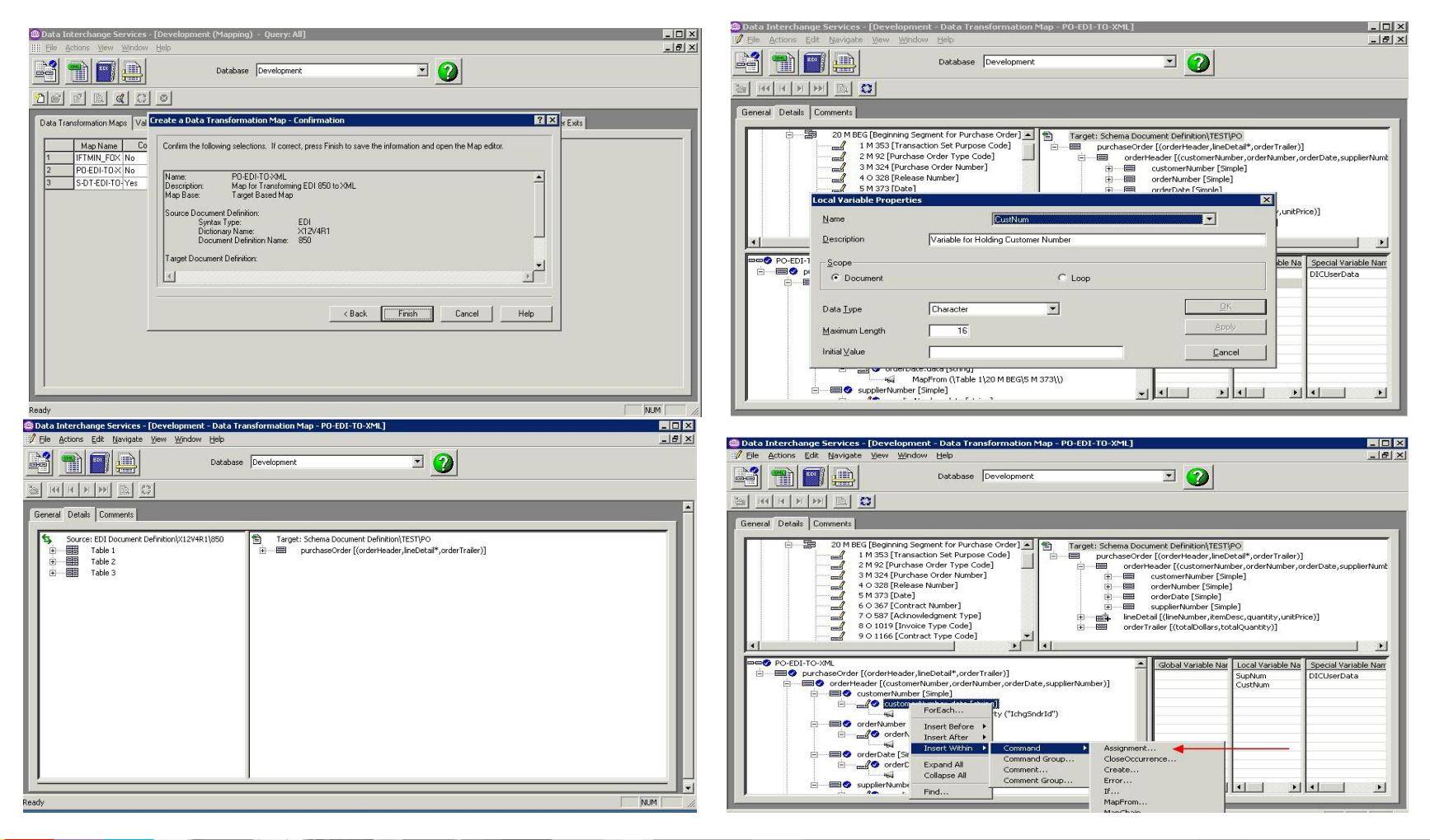

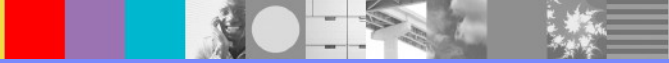

# Create the Data Transformation Map 4/6

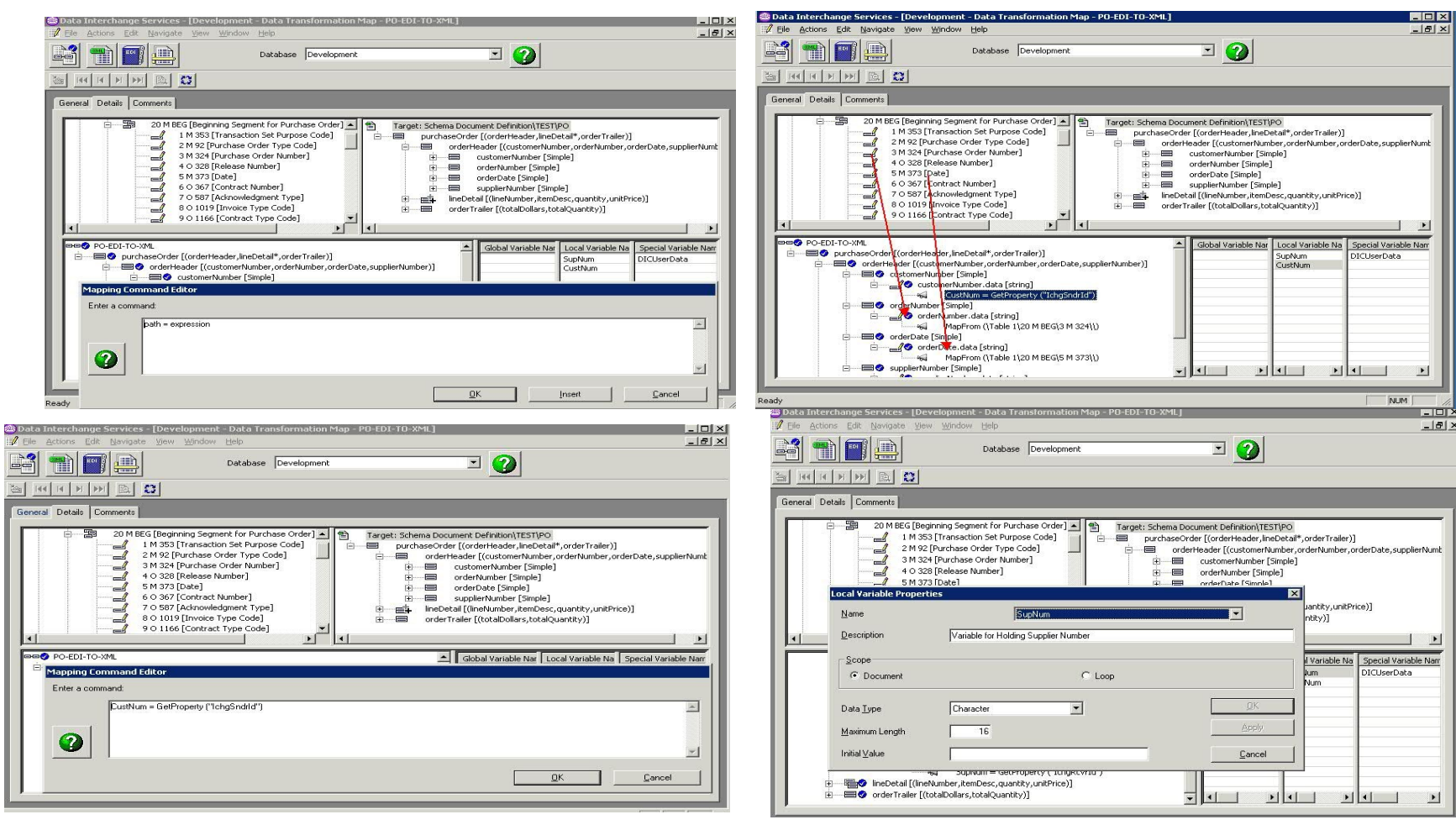

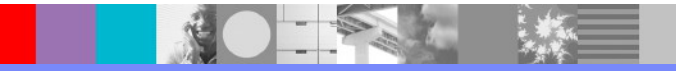

### Create the Data Transformation Map 5/6

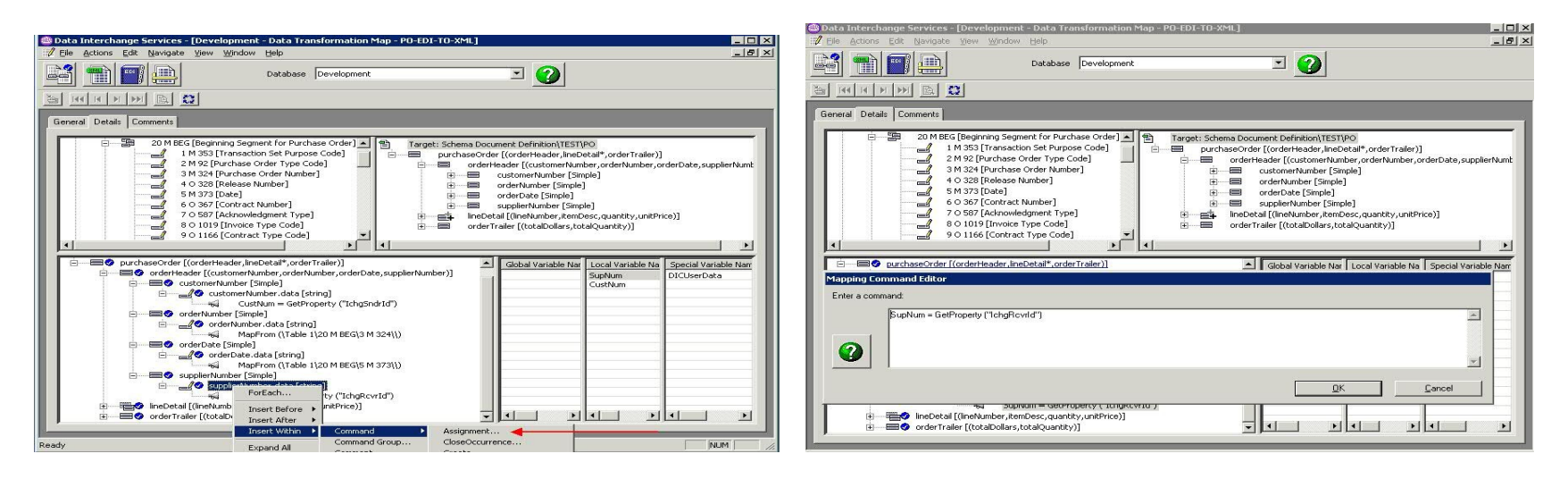

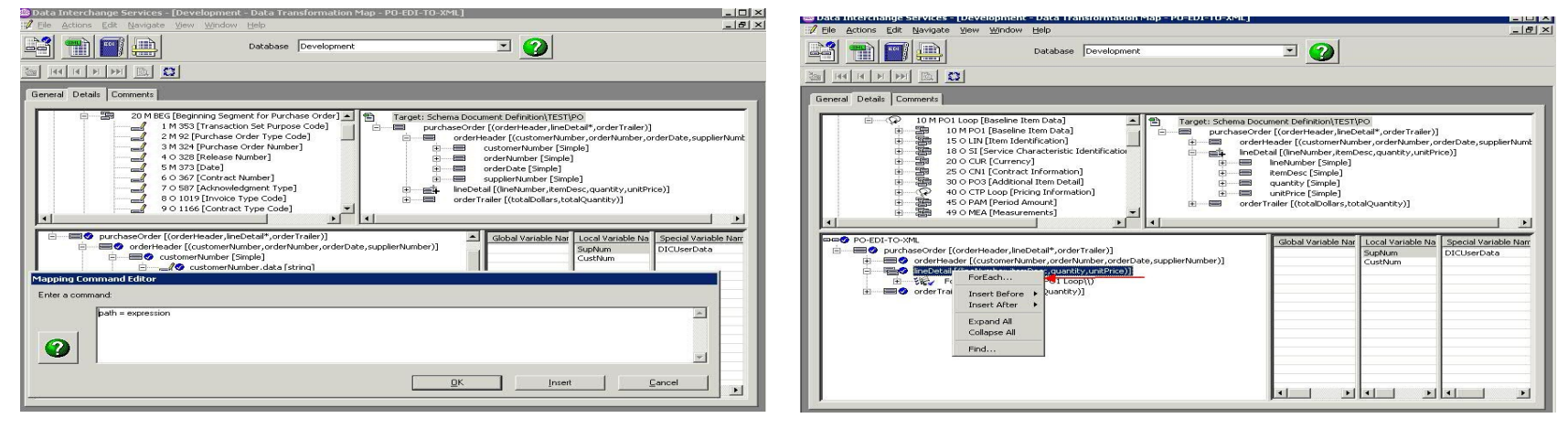

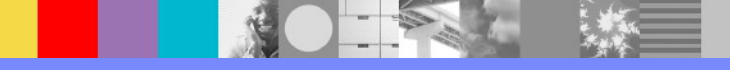

# Create the Data Transformation Map 6/6

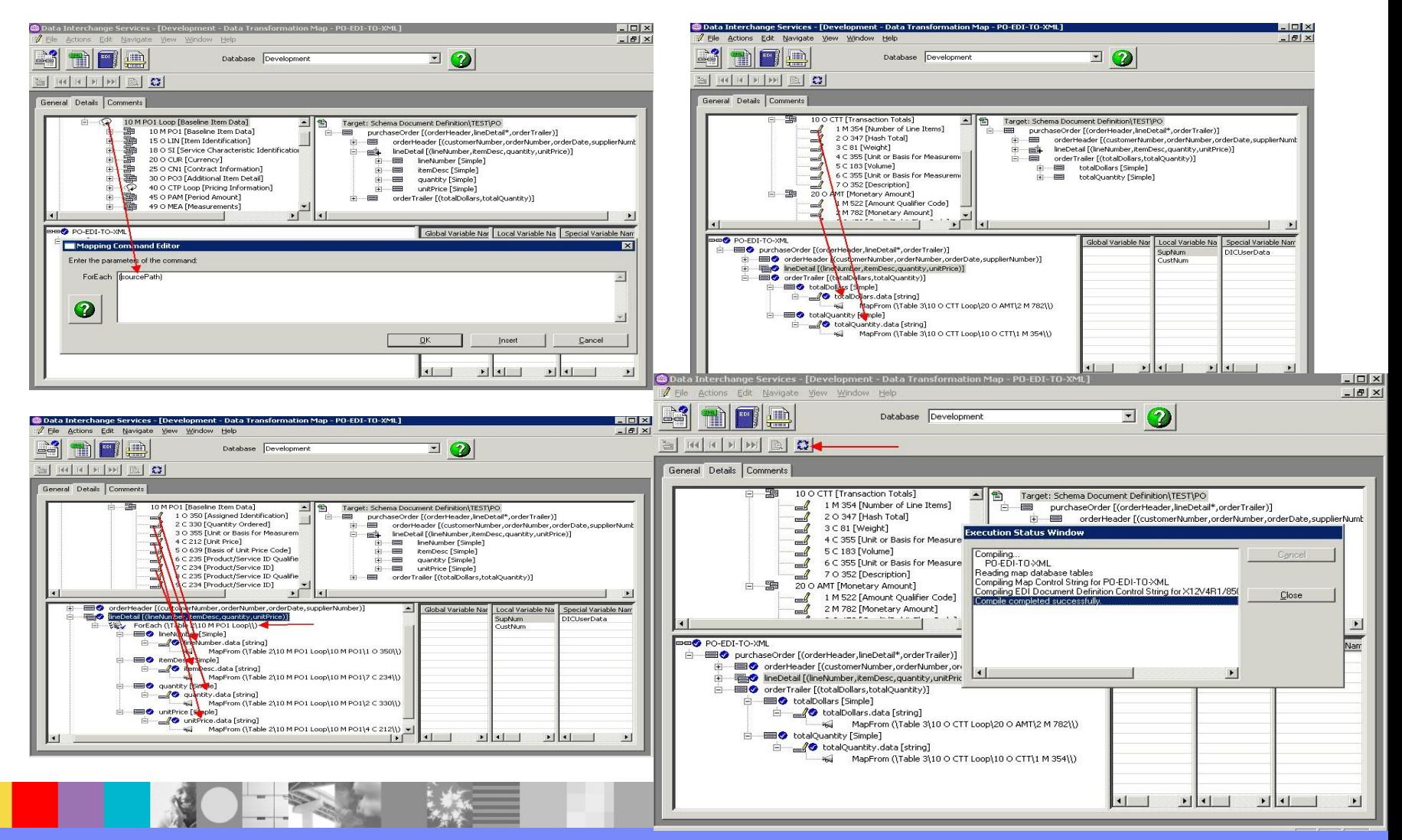

WebSphere® Support Technical Exchange 23

## Export the Data Transformation Map

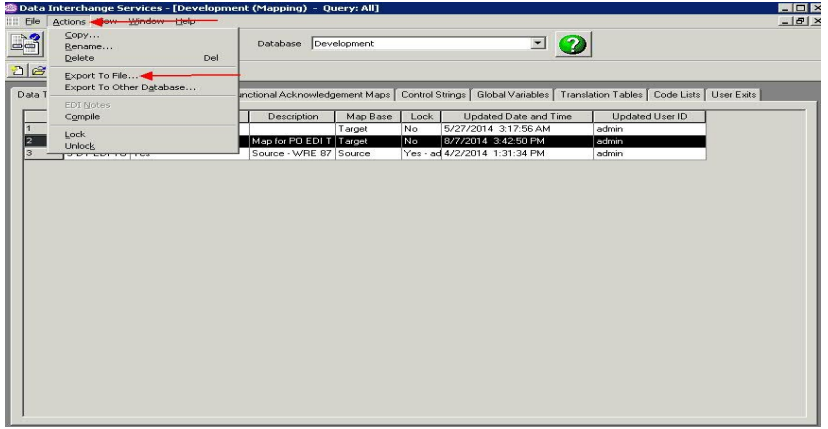

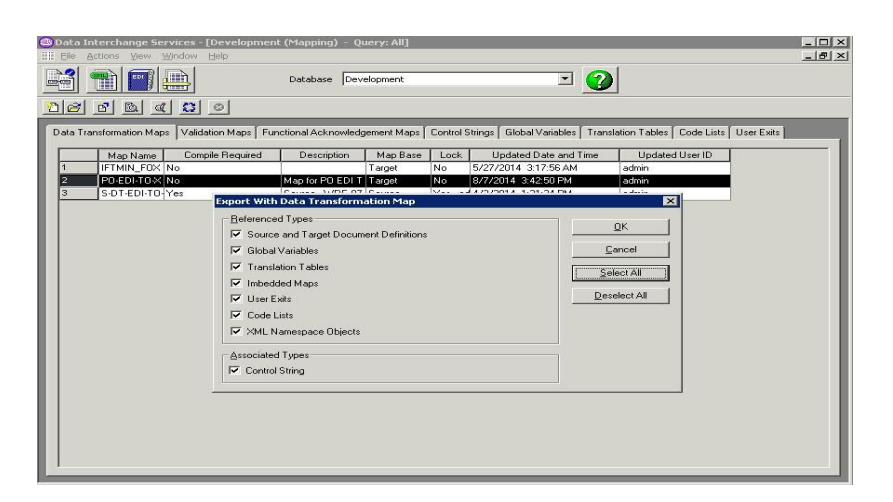

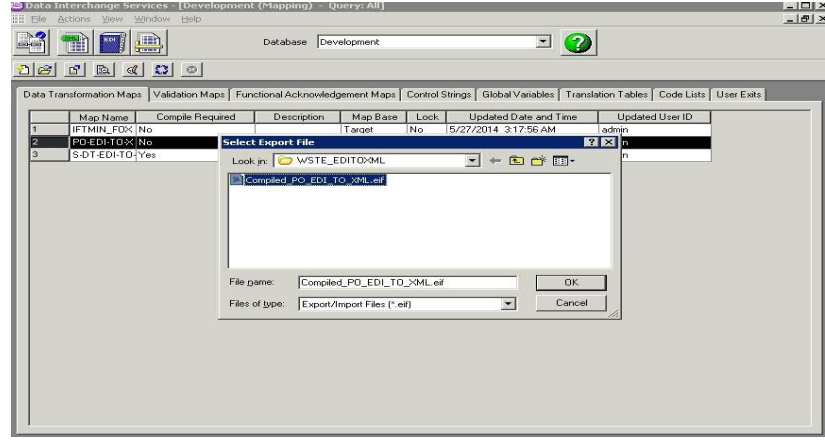

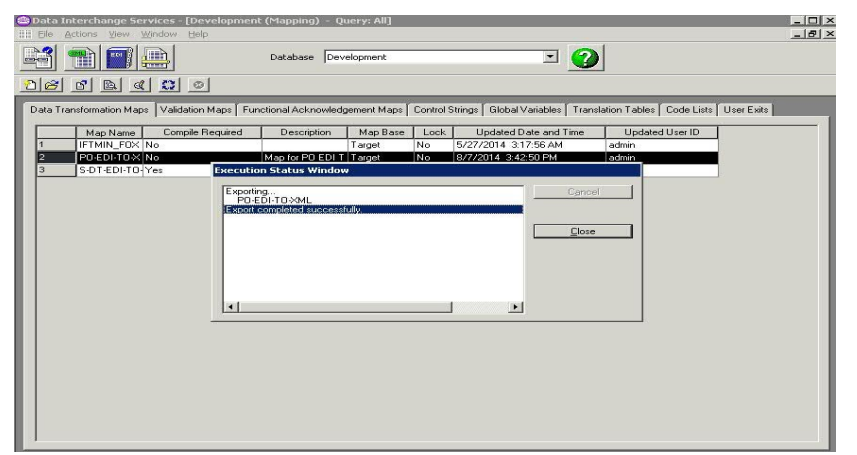

WebSpiere Cultion Technical Exchange

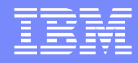

# USE WPG Console To Create The Transaction Flow Artifacts

### Import EDI to XML map control string to create flow interaction

![](_page_25_Picture_81.jpeg)

![](_page_25_Picture_82.jpeg)

![](_page_25_Picture_5.jpeg)

![](_page_25_Picture_6.jpeg)

## Associate FA Map

Hub Configuration | Console Configuration

Event Codes | Receivers | Document Definition | XML Formats | Actions | Fixed Workflow | Handlers | Maps | EDI | ebMS | Archiver

Validation Maps | Transformation Maps | EDI FA Maps

Language Locale: en\_US | Format Locale: en\_US | Time Zone: GMT+00:00(UTC) (GMT +0:00)

FA Map Association

+ Manage EDI Functional Acknowledgement Maps + Help

Map Name: &DT\_FA997V3R7 Description: Functional Acknowledgment 997 - X12V3R7

![](_page_26_Picture_10.jpeg)

![](_page_26_Picture_11.jpeg)

### Create Interactions 1/2

**Create Interaction** 

Welcome, Hub Administra

• Manage Interactions • H

Select one Document Definition each from the Source and Target column, and then fill in the data fields.

![](_page_27_Figure_7.jpeg)

#### Transform map

![](_page_27_Picture_9.jpeg)

### Create Interactions 2/2

**Create Interaction** 

![](_page_28_Picture_4.jpeg)

![](_page_28_Picture_5.jpeg)

# Enable B2B Capabilities 1/2

![](_page_29_Picture_22.jpeg)

![](_page_29_Picture_23.jpeg)

![](_page_29_Picture_5.jpeg)

# Enable B2B Capabilities 2/2

#### Profile > Manager > B2B Capabilities

Welcome, Hub Administrator

 $\cdot$  Help

![](_page_30_Picture_30.jpeg)

WebSphere® Support Technical Exchange 31 and 31 and 31 and 31 and 31 and 31 and 31 and 31 and 31 and 31 and 31

![](_page_31_Picture_1.jpeg)

### Create Envelope Profile

![](_page_31_Picture_52.jpeg)

Envelope Profile Attributes C General C Interchange C Group C Transaction GS01 : Functional Group Id GS02 : Application Sender GS03 : Application Receiver GS04 : Group Date (Provided by the system at runtime) GS05 : Group Time (Provided by the system at runtime) GS06 : Group Control Number (Provided by the system at runtime) GS07: Group Agency GS08 : Group Version

Envelope Profile Attributes C General C Interchange C Group C Transaction

> ST01 : Transaction Code (Set from document type at runtime) STO2: Transaction Control Number (Provided by the system at runtime) ST03 : Implementation Convention Id String

# Activating Connections

![](_page_32_Figure_3.jpeg)

![](_page_32_Figure_4.jpeg)

![](_page_32_Picture_56.jpeg)

![](_page_32_Picture_57.jpeg)

#### WebSphere® Support Technical Exchange 33 and 33 and 33 and 33 and 33 and 33 and 33 and 33 and 33 and 33 and 33

# Configuring Attributes

![](_page_33_Picture_81.jpeg)

![](_page_33_Picture_82.jpeg)

![](_page_33_Picture_5.jpeg)

#### Package: N/A (N/A)<br>Protocol: ADT99737 (ALL

![](_page_33_Picture_83.jpeg)

#### WebSphere® Support Technical Exchange 34 and 34 and 34 and 34 and 34 and 34 and 34 and 34 and 34 and 34 and 34

![](_page_34_Picture_1.jpeg)

# Run Transaction

WebSpiere Cultion Technical Exchange

### Receiver Setup

**Receiver Details** 

 $\mathscr{A}$ 

Welcome, Hub Administrator

 $\cdot$  List  $\cdot$  Help

Receiver Name FileDirRec Status Enabled Description Transport File Directory

Presentation text

**Receiver Configuration** 

Document Root Path: file://d:/temp/filedirrec Poll Interval: 5.0 seconds File Unchanged Interval: 3.0 seconds Number of threads: 1

Handlers

Configuration Point Handlers: Select One

#### Legend

- $\pmb{\star}$ Required fields
- If IPv6 address, Provide the numeric format not the Machine Name / Host  $\star\star$ Name:

![](_page_35_Picture_14.jpeg)

### Allow Documents with Duplicate Document ID's

![](_page_36_Picture_24.jpeg)

![](_page_36_Picture_25.jpeg)

![](_page_36_Picture_5.jpeg)

### Input File

ISA~00~ ~00~ ~01~987654321 ~01~123456789 ~041115~2010~ ~ ~000000002~0~P~:> GS~PO~MAURY~SWEETEST1~20041115~2010~02~X~004010> ST~850~0015> BEG~00~NE~PO#4567890123456789999~REL000000000000000000000000012~20021202~CONTRACT1111111111111111 111112> REF~11~11111111111111111111~SPECIAL> REF~23~67868767685478345378~SPECIAL> REF~2S~WIN00011122200001001~SPECIAL> N1~ST~Sweet Tooth Inc.~ZZ~88888888888888888> N2~c/o Candy Cane> N3~1111 Cocoa Lane~Department 55W> N4~Sugarville~FL~336331234> PO1~1~12~EA~99950~WH~MG~PN0000000000000000000000000001~IN~I1111111111111111111~UP~1234567890> PO1~2~24~DZ~119.98~WH~MG~PN0000000000000000000000000002~IN~I3429234409243923434~UP~2123456789> PO1~3~48~GS~7.5~WH~MG~PN3~IN~I3333333333333333333~UP~4103283290> PO1~4~144~BX~22.95~WH~MG~PN4438909234842390432889042389~IN~I4444444444444444444~UP~1234567890> CTT~4~228> AMT~1~1205944.32> SE~16~0015> GE~1~02> IEA~1~000000002>

![](_page_37_Picture_4.jpeg)

![](_page_38_Picture_1.jpeg)

### Placing Input File into File Directory Receiver

![](_page_38_Picture_23.jpeg)

![](_page_38_Picture_4.jpeg)

### Check Document Viewer for Transaction

![](_page_39_Picture_23.jpeg)

![](_page_40_Picture_1.jpeg)

### **Summary**

- Showed how to download EDI Standards
- **Showed how to create the XML Schema**
- **Showed how to use DIS Client to create map**
- **Showed how to use the WPG Console to setup** flow
- **Showed how to use the WPG Console to run and** view the transaction

![](_page_40_Picture_8.jpeg)

![](_page_41_Picture_1.jpeg)

### WebSphere Partner Gateway Resources

- WebSphere Partner Gateway Support Portal: https://www-947.ibm.com/support/entry/myportal/product/websphere/websphere\_partner\_gateway\_e nterprise\_edition?productContext=619576463
- **WebSphere Partner Gateway Knowledge Center:** http://www-01.ibm.com/support/knowledgecenter/SSDKJ8\_6.2.1/com.ibm.wpg621.entadv.doc/welc ome\_wpg.htm?cp=SSDKJ8\_6.2.1%2F0&lang=en
- **WebSphere Partner Gateway Forum:** https://www.ibm.com/developerworks/community/forums/html/forum?id=11111111-0000- 0000-0000-000000001147
- **IBM Client Success Essentials For WebSphere Partner Gateway:** https://www-304.ibm.com/connections/wikis/home?lang=enus#!/wiki/W5d5c76e66242\_4f86\_80e4\_12a9e0eefb4b/page/WebSphere%20Partner %20Gateway

![](_page_42_Picture_1.jpeg)

### Additional WebSphere Product Resources

- Learn about upcoming WebSphere Support Technical Exchange webcasts, and access previously recorded presentations at: [http://www.ibm.com/software/websphere/support/supp\\_tech.html](http://www.ibm.com/software/websphere/support/supp_tech.html)
- **Discover the latest trends in WebSphere Technology and implementation, participate in** technically-focused briefings, webcasts and podcasts at: <http://www.ibm.com/developerworks/websphere/community/>
- **Join the Global WebSphere Community:** [http://www.websphereusergroup.org](http://www.websphereusergroup.org/)
- Access key product show-me demos and tutorials by visiting IBM Education Assistant: <http://www.ibm.com/software/info/education/assistant>
- View a webcast replay with step-by-step instructions for using the Service Request (SR) tool for submitting problems electronically: <http://www.ibm.com/software/websphere/support/d2w.html>
- Sign up to receive weekly technical My Notifications emails: <http://www.ibm.com/software/support/einfo.html>

![](_page_43_Picture_1.jpeg)

# Connect with us!

### **1. Get notified on upcoming webcasts**

Send an e-mail to [wsehelp@us.ibm.com](mailto:wsehelp@us.ibm.com?subject=wste%20subscribe) with subject line "wste subscribe" to get a list of mailing lists and to subscribe

### **2. Tell us what you want to learn**

Send us suggestions for future topics or improvements about our webcasts to [wsehelp@us.ibm.com](mailto:wsehelp@us.ibm.com)

### **3. Be connected!**

Connect with us on [Facebook](http://www.facebook.com/pages/WebSphere-Support-Technical-Exchange/121293581419) Connect with us on [Twitter](http://www.twitter.com/ibmwste)

![](_page_43_Picture_9.jpeg)

![](_page_44_Picture_1.jpeg)

### Questions and Answers

![](_page_44_Picture_3.jpeg)

### Join the Client Success Essentials Community

### Easily find important Support resources

- Connect with the Experts
	- ▶ Support Technical Exchanges
	- ▶ Ask the Experts Sessions
- Product Support Newsletters
- Blog & Forums
- Training videos, IEA modules
- Event Readiness
- Proactive Services Offerings
- Essential Links to key sites
	- ▶ IBM Support Portal
	- Client Success Portal
	- **Fix Central**

#### <http://ibm.biz/Client-Success-Essentials>

#### WebSphere Sheup Support Technical Exchange

#### Welcome to the IBM Client Success Essentials Community!

This community brings together users of Smarter Cities, Smarter Commerce, Smarter Content and Smarter Workforce software to share, collaborate and connect with each other virtually. In this community, you'll find training videos, upcoming events, blogs, important web links, and more. Learn about our Client Success Mission.

#### **Learn and Collaborate:**

Find your product in the Product Directory

![](_page_45_Picture_22.jpeg)

#### **Leverage Customized Offerings:**

![](_page_45_Picture_24.jpeg)

![](_page_45_Picture_25.jpeg)

![](_page_45_Picture_26.jpeg)

![](_page_45_Picture_27.jpeg)

**Proactive Notifications** Sign up for support updates

**Event Readiness** Holiday Readiness, End of Support Outreach, Custom Programs, Remote Installation Assistance

**Accelerated Value Program** Helping clients accelerate product adoption and ROI of their IBM software

The following are available to clients, business partners, and IBM emplovees that have products in Smarter Cities, Smarter Commerce, Smarter Content, and Smarter Workforce. Click here to learn more

![](_page_45_Picture_34.jpeg)

![](_page_45_Picture_35.jpeg)

![](_page_46_Picture_1.jpeg)

THE INFORMATION CONTAINED IN THIS PRESENTATION IS PROVIDED FOR INFORMATIONAL PURPOSES ONLY. WHILE EFFORTS WERE MADE TO VERIFY THE COMPLETENESS AND ACCURACY OF THE INFORMATION CONTAINED IN THIS PRESENTATION, IT IS PROVIDED "AS IS" WITHOUT WARRANTY OF ANY KIND, EXPRESS OR IMPLIED. IN ADDITION, THIS INFORMATION IS BASED ON IBM'S CURRENT PLANS AND STRATEGY, WHICH ARE SUBJECT TO CHANGE BY IBM WITHOUT NOTICE. IBM SHALL NOT BE RESPONSIBLE FOR ANY DAMAGES ARISING OUT OF THE USE OF, OR OTHERWISE RELATED TO, THIS PRESENTATION OR ANY OTHER DOCUMENTATION, NOTHING CONTAINED IN THIS PRESENTATION IS INTENDED TO NOR SHALL HAVE THE EFFECT OF CREATING ANY WARRANTIES OR REPRESENTATIONS FROM IBM (OR ITS SUPPLIERS OR LICENSORS), OR ALTERING THE TERMS AND CONDITIONS OF ANY AGREEMENT OR LICENSE GOVERNING THE USE OF IBM PRODUCT OR SOFTWARE.

#### **Copyright and Trademark Information**

IBM, The IBM Logo and IBM.COM are trademarks of International Business Machines Corp., registered in many jurisdictions worldwide. Other product and service names might be trademarks of IBM or other companies. A current list of IBM trademarks and others are available on the web under "Copyright and Trademark Information" located at [www.ibm.com/legal/copytrade.shtml](http://www.ibm.com/legal/copytrade.shtml).

![](_page_46_Picture_5.jpeg)